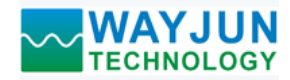

# 产品特点:

- 四路开关量输入,四路继电器输出
- 通过RS-485/232接口可以读取输入的电平状态
- 通过RS-485/232接口可以设定输出继电器状态
- 信号输入,输出及电源之间三隔离
- 四路输入互相隔离,四路输出也互相隔离
- 宽电源供电范围: 8~32VDC
- 可靠性高,编程方便,易于应用
- 标准DIN35导轨安装,方便集中布线
- 用户可编程设置模块地址、波特率等
- 支持 Modbus RTU 通讯协议
- 低成本、小体积、模块化设计
- 外形尺寸:120 x 70 x 43mm

# 典型应用:

- 电平信号测量、监测和控制
- RS-485远程I/O,数据采集
- 智能楼宇控制、安防工程等应用系统
- RS-232/485总线工业自动化控制系统 图1 WJ70 模块外观图
- 工业现场信号隔离及长线传输
- 设备运行监测与控制
- 传感器信号的测量
- 工业现场数据的获取与记录

# 产品概述:

WJ70产品实现传感器和主机之间的信号采集与控制,用来检测开关量信号,或者控制设备运行。WJ70系列 产品可应用在 RS-232/485总线工业自动化控制系统,开关量信号测量和控制,高低电平信号的测量与输出以及 工业现场信号隔离及长线传输等等。

产品包括电源调理,开关量采集、继电器输出和RS-485串行通信。每个串口最多可接255只 WJ70系列模块, 通讯方式采用ASCII码通讯协议或MODBUS RTU通讯协议, 其指令集兼容于ADAM模块, 波特率可由代码设置, 能与其他厂家的控制模块挂在同一RS-485总线上, 便于计算机编程。

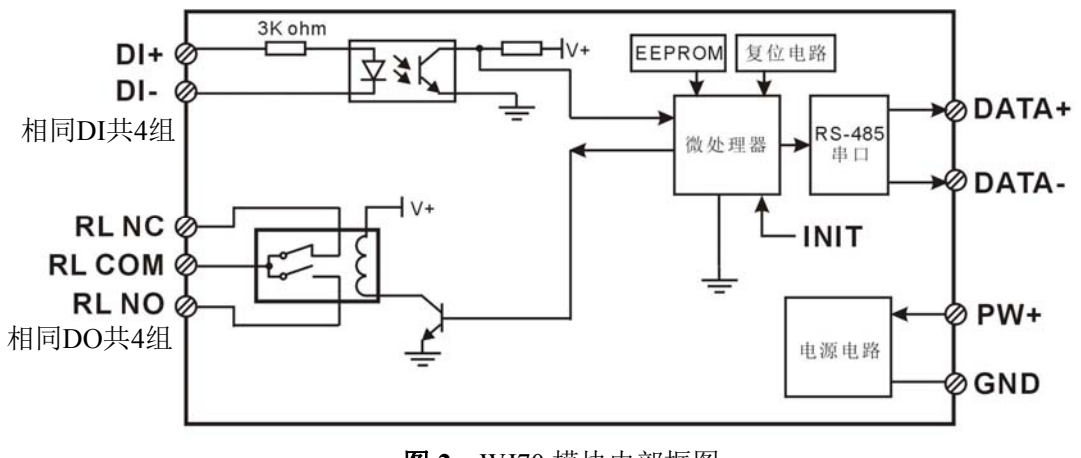

图 **2** WJ70 模块内部框图

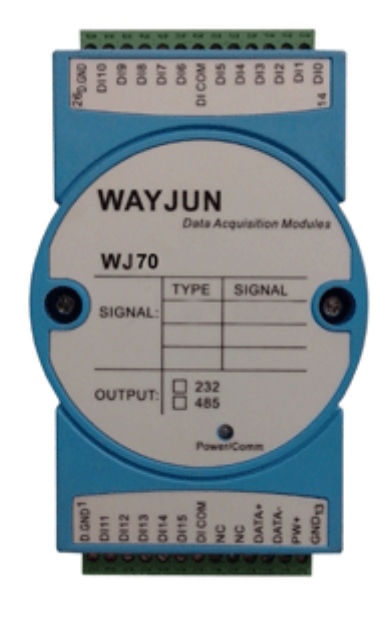

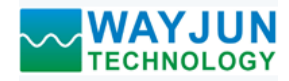

WJ70系列产品是基于单片机的智能监测和控制系统,所有的用户设定的地址,波特率,数据格式,校验和 状态等配置信息都储存在非易失性存储器EEPROM里。

WJ70系列产品按工业标准设计、制造,信号输入 / 输出之间不隔离, 抗干扰能力强, 可靠性高。工作温度 范围- 45℃~+85℃。

## 功能简介:

WJ70 远程I/O模块,可以用来测量四路开关量信号,并有四路继电器信号输出。

1、 开关量信号输入与输出 4 路开关量信号输入,可接干接点和湿接点,详细请参考接线图部分;4 路 C 型继电器信号输出,有常开与 常闭接点。

2、 通讯协议

通讯接口: 1 路标准的 RS-485 通讯接口或 1 路标准的 RS-232 通讯接口,订货选型时注明。

通讯协议:支持两种协议,命令集定义的字符协议和 MODBUS RTU 通讯协议。可通过编程设定使用那种 通讯协议,能实现与多种品牌的 PLC、RTU 或计算机监控系统进行网络通讯。

数据格式: 10 位。1 位起始位, 8 位数据位, 1 位停止位。

通讯地址 (0~255) 和波特率 (2400、4800、9600、19200、38400bps) 均可设定; 通讯网络最长距离可达 1200 米,通过双绞屏蔽电缆连接。

通讯接口高抗干扰设计,±15KV ESD 保护,通信响应时间小于 100mS。

3、 抗干扰

可根据需要设置校验和。模块内部有瞬态抑制二极管,可以有效抑制各种浪涌脉冲,保护模块。

## 产品选型:

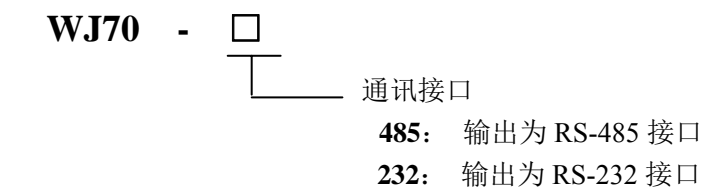

选型举例 1: 型号:**WJ70 -232** 表示通讯接口为 RS-232 选型举例 2: 型号: WJ70 -485 表示通讯接口为 RS-485

## **WJ70**通用参数:

(typical  $@ + 25$ °C, Vs  $\frac{1}{2}$ 24VDC) 输入类型: 开关量输入,4 通道(DI0~DI3)。 低电平: 输入 < 1V 高电平: 输入 4~30V 输入电阻: 3KΩ 输出类型: C 型继电器输出,4 通道(DO0~DO3)。有常开,常闭和公共端。 触点负载能力:1A 125VAC 或 2A 30VDC。 触点形式: 2Z 最大切换电压:240VAC / 120VDC 最大切换电流:2A 通 讯: 协议 RS-485 或 RS-232 标准字符协议 和 MODBUS RTU通讯协议 波特率(2400、4800、9600、19200、38400bps)可软件选择

地址(0~255)可软件选择

通讯响应时间:100 ms 最大

 $\overline{a}$ 

深圳市维君瑞科技有限公司 电话:**0755-83356002/83316002 www.wayjun.cn** 第 2 页 共 12 页

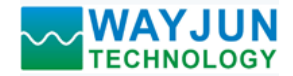

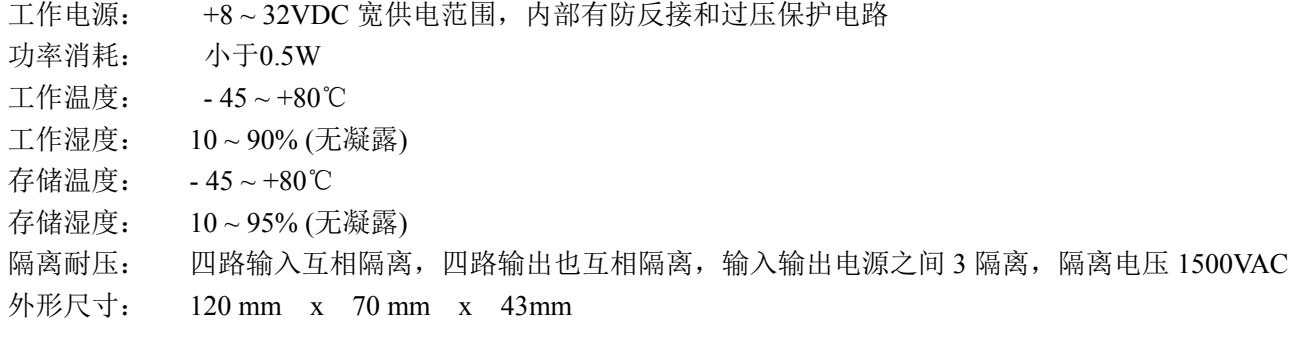

### 引脚定义:

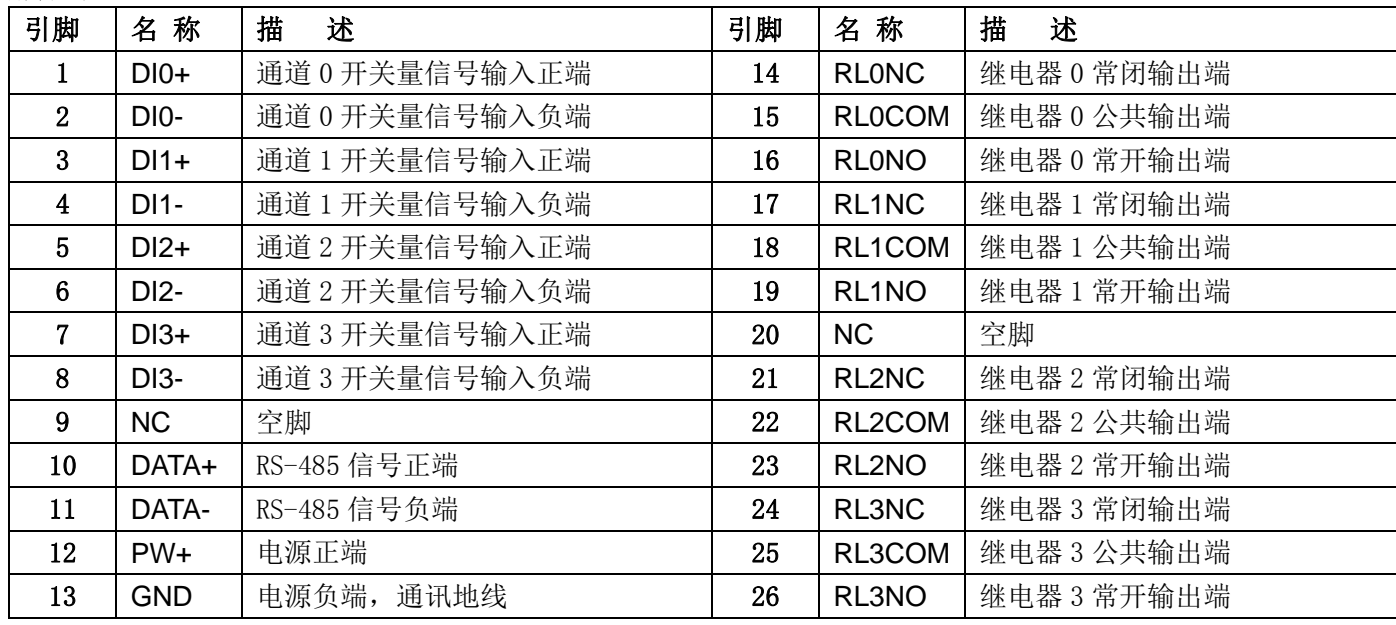

### 表1 引脚定义

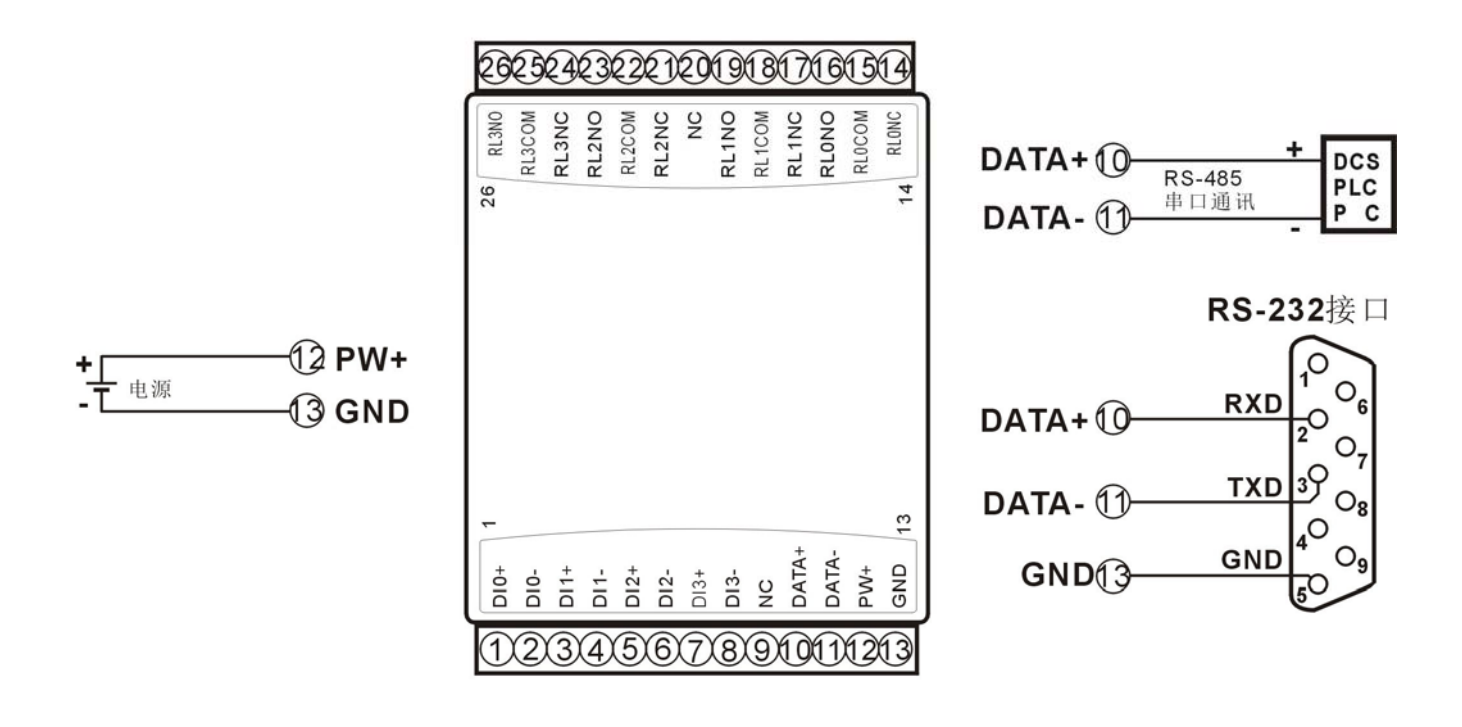

#### 图 **3** WJ70 模块接线图

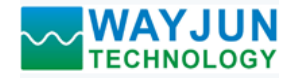

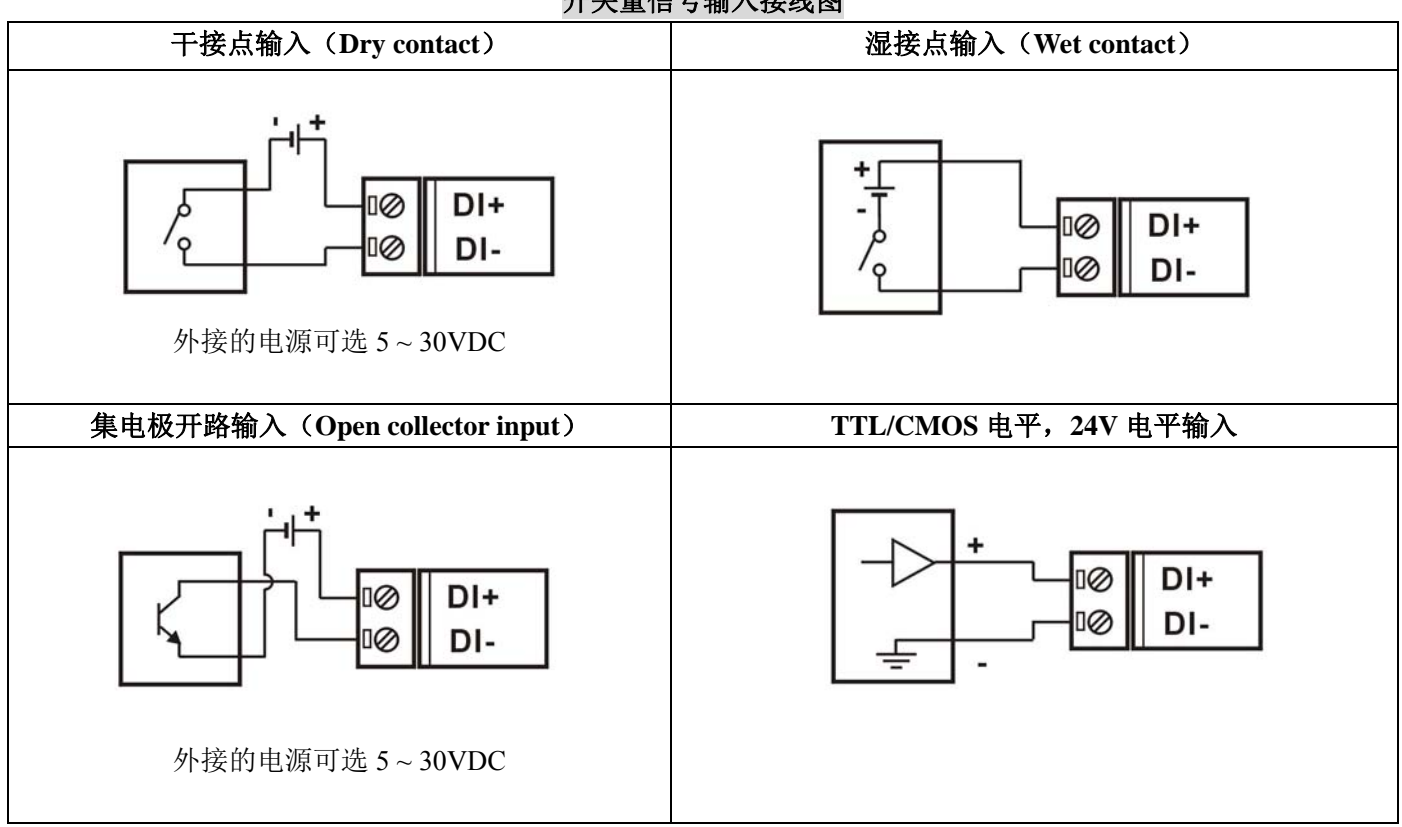

#### 开关量信号输入接线图

## 开关量信号输出接线图

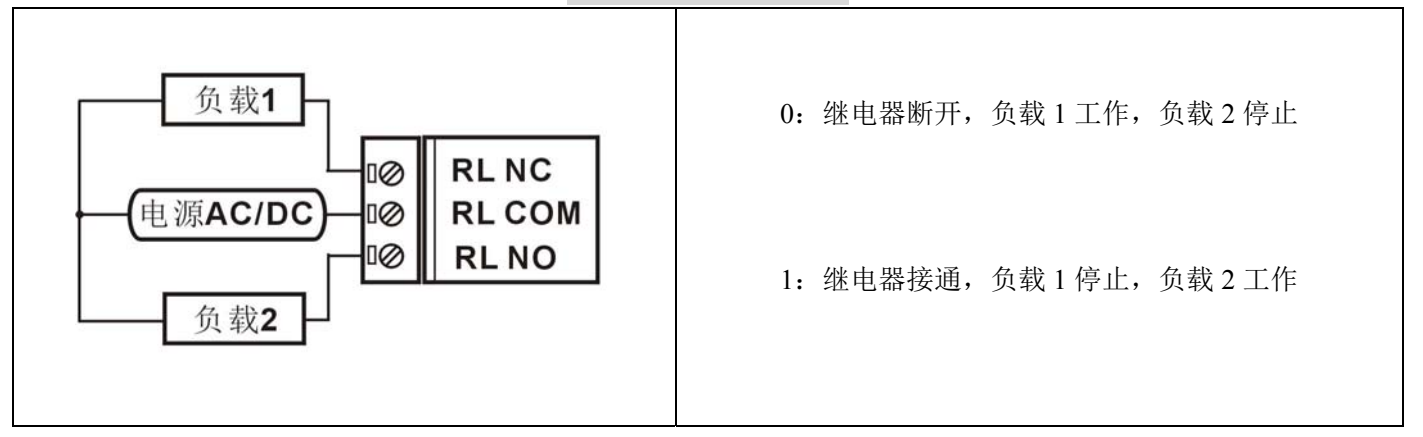

#### 初始化 **WJ70** 模块:

所有的 WJ70 模块, 如果使用 RS-485 网络, 必须分配一个独一无二的地址代码, 地址代码取值为 16 进制 数在 00 和 FF 之间。但是,所有全新的 WJ70 模块都使用一个工厂的初始设置,如下所示:

地址代码为 01

波特率 9600 bps

禁止校验和

 $\overline{a}$ 

由于新模块的地址代码都是一样的,他们的地址将会和其他模块矛盾,所以当你组建系统时,你必须重新配 置每一个 WJ70 模块地址。可以在接好 WJ70 模块电源线和 RS485 通讯线后,通过配置命令来修改 WJ70 模块的

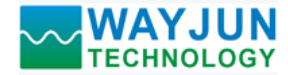

地址。波特率,校验和状态,通讯协议也需要根据用户的要求而调整。而在修改波特率,校验和状态,通讯协议 之前,必须让模块先进入缺省状态,否则无法修改。

#### 让模块进入缺省状态的方法:

WJ70 模块边上都有一个 INIT 的开关, 在模块的侧面位置。将 INIT 开关拨到 INIT 位置, 再接通电源, 此时 模块进入缺省状态。在这个状态时,模块的配置如下:

地址代码为 00

波特率 9600 bps

禁止校验和

这时,可以通过配置命令来修改 WJ70 模块的波特率,校验和状态等参数,通过设置模块的通讯协议命令来 选择通讯协议。在不确定某个模块的具体配置时,也可以将 INIT 开关拨到 INIT 位置,使模块进入缺省状态,再 对模块进行重新配置。如果用户需要将模块设置为 MODBUS RTU 通讯协议,请看 MODBUS 通讯协议章节的有 关说明。

#### 注: 正常使用时请将 **INIT** 开关拨到 **NORMAL** 位置。

### **WJ70** 字符协议命令集:

 命令由一系列字符组成,如首码、地址 ID,变量、可选校验和字节和一个用以显示命令结束符**(cr)**。主机除 了带通配符地址"\*\*"的同步的命令之外,一次只指挥一个 WJ70 模块。

命令格式:**(Leading Code)(Addr)(Command)[data][checksum](cr)**

**(Leading code)** 首码是命令中的第一个字母。所有命令都需要一个命令首码,如%,\$,#,@,...等。 **1-** 字符 **(Addr)** 模块的地址代码, 如果下面没有指定,取值范围从 00~FF (十六进制)。 **2-** 字符 (Command) 显示的是命令代码或变量值。 **www.command) 显示的是命令代码或变量值。** www.commandia.commandia.com [data] 一些输出命令需要的数据。 **变量长度 [checksum]** 括号中的Checksum(校验和)显示的是可选参数,只有在启用校验和时,才需要此选项。 **2-** 字符 **(cr)** 识别用的一个控制代码符,**(cr)**作为回车结束符,它的值为0x0D。 **1-** 字符

当启用校验和(checksum)时,就需要[Checksum]。它占2-字符。命令和应答都必须附加校验和特性。校验和 用来检查所有输入命令,来帮助你发现主机到模块命令错误和模块到主机响应的错误。校验和字符放置在命令或 响应字符之后,回车符之前。

计算方法:两个字符,十六进制数,为之前所发所有字符的ASCII码数值之和,然后与十六进制数0xFF相与所得。

应用举例: 禁止校验和(checksum)

- 用户命令 **\$002(cr)**
- 模块应答 **!00020600 (cr)**
- 启用校验和(checksum)
- 用户命令 **\$002B6 (cr)**
- 模块应答 **!00020600 A9 (cr)**
- '\text{ \text{ \text{ \text{ \text{ \text{ \text{ \text{ \text{ \text{ \text{ \text{ \text{ \text{ \text{ \text{ \sigma 3 } \text{ \text{ \text{ \text{ \text{ \sigma 3 } \text{ \text{ \text{ \sigma 3 } \text{ \text{ \sigm
- B6=(0x24+0x30+0x30+0x32) AND 0xFF
- $f'$  = 0x21  $f'$  = 0x30  $f'$  2' = 0x32  $f'$  6' = 0x36

A9=(0x21+0x30+0x30+0x30+0x32+0x30+0x36+0x30+0x30) AND 0xFF

命令的应答 :

 $\overline{a}$ 

应答信息取决于各种各样的命令。应答也由几个字符组成,包括首代码,变量和结束标识符。应答信号的首 代码有两种, '**!**'或 '**>**'表示有效的命令而'**?**' 则代表无效。通过检查应答信息,可以监测命令是否有效

## 注意:**1**、在一些情况下,许多命令用相同的命令格式。要确保你用的地址在一个命令中是正确的,假如你用错 误的地址,而这个地址代表着另一个模块,那么命令会在另一个模块生效,因此产生错误。

**2**、必须用大写字母输入命令。

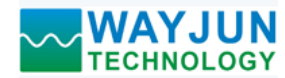

## **1**、读取开关状态命令

- 说 明:从模块中读回所有输出通道开关量状态和输入通道开关量状态。
- 命令格式:**\$AA6(cr)**
- 参数说明:**\$** 分界符。十六进制为 24H
	- **AA** 模块地址,取值范围 00~FF(十六进制)。出厂地址为01,转换成十六进制为每个字符的ASCII 码。如地址01换成十六进制为30H和31H。
	- **(cr)** 结束符,上位机回车键,十六进制为 0DH。
- 应答格式:**! (dataOutput) (dataInput)00(cr)** 命令有效。
	- **?AA(cr)** 命令无效或非法操作。
- 参数说明:**!** 分界符。十六进制为 21H

**(dataOutput)** 代表读取到的输出开关状态,两个 16 进制数,

第一个数为 0 第二个数代表 3~0 通道

0 0 0 0 0 DO3 DO2 DO1 DO0 Bit7 | Bit 6 | Bit 5 | Bit 4 | Bit 3 | Bit 2 | Bit 1 | Bit 0 dataOutput

0 0 0 0 0 0 DI3 DI2 DI1 DI0 Bit7 Bit 6 | Bit 5 | Bit 4 | Bit 3 | Bit2 | Bit 1 | Bit 0 dataInput

位值为 1:

位值为 0:

输出继电器接通

输出继电器断开

十六进制为每个字符的 ASCII 码。

**(dataInput)** 代表读取到的开关状态,两个 16 进制数,

第一个数为 0

- 第二个数代表 3~0 通道
- 位值为 0:输入为低电平
- 位值为 1:输入为高电平。

十六进制为每个字符的 ASCII 码。

- **?** 分界符,表示命令无效。
- **AA** 代表输入模块地址

**(cr)** 结束符,上位机回车键,十六进制为 0DH。

其他说明: 假如格式错误或通讯错误或地址不存在, 模块不响应。

如果你使用的串口通讯软件输入不了回车键字符,请切换到十六进制格式进行通讯。

- 应用举例: 用户命令(字符格式) **\$016(cr)** 
	- (十六进制格式) **243031360D**

模块应答(字符格式) **1020100 (cr)** 

# (十六进制格式):**213032303130300D**

说 明:读取到输出的数据是 02,转成 2 进制是 0000 0010,那么地址 01H 模块上输出开关状态是: 通道 0:继电器断开 通道 1:继电器接通 通道 2:继电器断开 通道 3:继电器断开 读取到输入的数据是 01,转成 2 进制是 0000 0001, 那么地址 01H 模块上输入开关状态是: 通道 0:高电平 通道 1:低电平 通道 2:低电平 通道 3:低电平

### **2**、设置继电器输出命令

说 明: 设置所有输出通道继电器状态。

命令格式:**#AABB(data) (cr)**

- 参数说明:**#** 分界符。十六进制为 24H
	- **AA** 模块地址,取值范围 00~FF(十六进制)。出厂地址为01,转换成十六进制为每个字符的ASCII 码。如地址01换成十六进制为30H和31H。

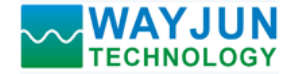

- **BB** 通道选择,可选择全部输出通道或单个输出通道。设置BB为00,则表示对全部输出通道进行 设置。如对单个通道进行设置,则第一个字符B必须设置为1,第二个字符B可设为0-3,代表4 个继电器DO输出通道。如果设置BB为FF,则表示设置全部通道的上电输出值。
- **(data)** 输出值。
	- 1, 如果是对所有通道设置 (BB=00),(BB=FF,上电输出)
		- 则为两个16进制数,
		- 第一个数必须为 0
		- 第二个数代表3~0 通道
		- 位值为 0:
			- 设置输出继电器断开
		- 位值为 1:
			- 设置输出继电器接通

0 0 0 0 0 DO3 DO2 DO1 DO0 Bit7 | Bit 6 | Bit 5 | Bit 4 | Bit 3 | Bit 2 | Bit 1 | Bit 0 dataOutput

- 2, 如果是对单个通道设置(BB=1X, X表示要设定的通道),则只能设置为00或01,
	- 00:设置X通道输出继电器断开
	- 01:设置X通道输出继电器接通
- **(cr)** 结束符,上位机回车键,十六进制为 0DH。
- 应答格式:**>(cr)** 命令有效。
	- **?AA(cr)** 命令无效或非法操作。
- 参数说明:>分界符。十六进制为 3EH。
	- **?** 分界符,表示命令无效。
	- **AA** 代表输入模块地址
	- **(cr)** 结束符,上位机回车键,十六进制为 0DH。
- 其他说明: 假如格式错误或通讯错误或地址不存在, 模块不响应。

如果你使用的串口通讯软件输入不了回车键字符,请切换到十六进制格式进行通讯。

应用举例 1: 用户命令(字符格式) **#010002(cr)** 

(十六进制格式) **233031303030320D**

- 模块应答(字符格式) **>(cr)** 
	- (十六进制格式):**3E0D**

说 明: 模块地址 01H, 设置所有通道 (BB=00) 的输出为 02H, 转成 2 进制是 0000 0010, 那么 地址 01H 模块上输出的开关状态是:

通道 0:继电器断开 通道 1:继电器接通 通道 2:继电器断开 通道 3:继电器断开

应用举例 2:用户命令(字符格式) **#011201(cr)** (十六进制格式) **233031313230310D** 模块应答(字符格式) **>(cr)**  (十六进制格式):**3E0D** 

说 明:模块地址 01H, 设置通道 2 的继电器接通。

## **3**、配置 **WJ70** 模块命令

说 明: 对一个 WJ70 模块设置地址, 波特率, 校验和状态。配置信息储存在非易失性存储器 EEPROM 里。

- 命令格式:**%AANNTTCCFF(cr)**
- 参数说明:**%** 分界符。

- **AA** 模块地址,取值范围 00~FF(十六进制)。出厂地址为 01,转换成十六进制为每个字符的 ASCII 码。如地址 01 换成十六进制为 30H 和 31H。
- **NN** 代表新的模块 16 进制地址,数值 NN 的范围从 00 到 FF。转换成十六进制为每个字符的 ASCII

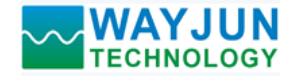

码。如地址 18 换成十六进制为 31H 和 38H。

 **TT** 用 16 进制代表类型编码。 WJ70 产品必须设置为 00。

**CC** 用 16 进制代表波特率编码。

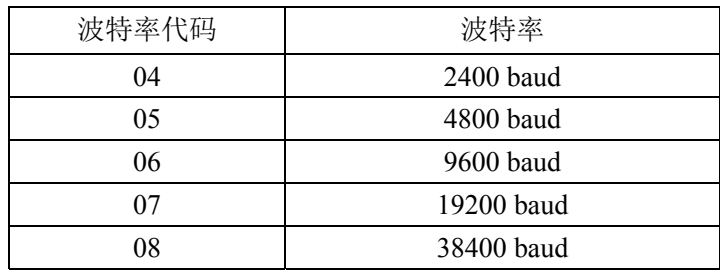

表 2 波特率代码

**FF** 用 16 进制的 8 位代表数据格式,校验和。注意从 bits0 到 bits5 不用必须设置为零。

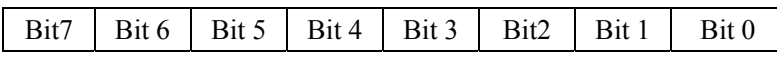

表 3 数据格式,校验和代码

**Bit7**:保留位,必须设置为零

**Bit6**: 校验和状态, 为 0: 禁止; 为 1: 允许

**Bit5-bit0**: 不用, 必须设置为零。

**(cr)** 结束符,上位机回车键,十六进制为 0DH。

应答格式:**!AA(cr)** 命令有效。

**?AA(cr)** 命令无效或非法操作,或在改变波特率或校验和前,没有将 INIT 开关拨到 INIT 位置。

- 参数说明:**!** 分界符,表示命令有效。
	- **?** 分界符,表示命令无效。
	- **AA** 代表输入模块地址
	- **(cr)** 结束符,上位机回车键,十六进制为 0DH。
- 其他说明: 假如你第一次配置模块, AA=01H, NN 等于新的地址。假如重新配置模块改变地址、输入范围、数 据格式,AA 等于当前已配置的地址,NN 等于当前的或新的地址。假如要重新配置模块改变波特率 或校验和状态,则必须将 INIT 开关拨到 INIT 位置,使模块进入缺省状态,此时模块地址为 00H, 即 AA=00H, NN 等于当前的或新的地址。

假如格式错误或通讯错误或地址不存在,模块不响应。

- 应用举例: 用户命令 **%0111000600(cr)**
	- 模块应答 **!11(cr)**
- 说 明:**%** 分界符。
	- **01** 表示你想配置的WJ70模块原始地址为01H。
	- **11** 表示新的模块 16 进制地址为 11H。
	- **00** 类型代码,WJ70 产品必须设置为 00。
	- **06** 表示波特率 9600 baud。
	- **00** 表示禁止校验和。

## **4**、读配置状态命令

- 说 明: 对指定一个 WJ70 模块读配置。
- 命令格式:**\$AA2(cr)**
- 参数说明:**\$** 分界符。
	- AA 模块地址,取值范围 00~FF(十六进制)。
	- **2** 表示读配置状态命令
	- **(cr)** 结束符,上位机回车键,十六进制为 0DH。
- 应答格式:**!AATTCCFF(cr)** 命令有效。  **?AA(cr)** 命令无效或非法操作。
- 参数说明:**!** 分界符。

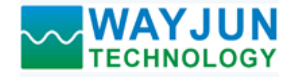

- **AA** 代表输入模块地址。
- **TT** 代表类型编码。
- **CC** 代表波特率编码。见表 2
- **FF** 见表 3
- **(cr)** 结束符,上位机回车键,十六进制为 0DH。

其他说明: 假如格式错误或通讯错误或地址不存在, 模块不响应。

- 应用举例: 用户命令 **\$302(cr)**
	- 模块应答 **!300F0600(cr)**
- 说 明:**!** 分界符。
	- **30** 表示WJ70模块地址为30H 。
	- **00** 表示输入类型代码。
	- **06** 表示波特率 9600 baud。
	- **00** 表示禁止校验和。

# **5**、读模块名称命令

说明:对指定一个 WJ70 模块读模块名称。

- 命令格式:**\$AAM(cr)**
- 参数说明:**\$** 分界符。
	- AA 模块地址,取值范围 00~FF(十六进制)。
	- **M** 表示读模块名称命令
	- **(cr)** 结束符,上位机回车键,十六进制为 0DH。
- 应答格式:**!AA(ModuleName)(cr)** 命令有效。
	- **?AA(cr)** 命令无效或非法操作
- 参数说明:**!** 分界符,表示命令有效。
	- **?** 分界符,表示命令无效。
	- **AA** 代表输入模块地址。
	- **(ModuleName)** 模块名称 WJ70
	- **(cr)** 结束符,上位机回车键,十六进制为 0DH。
- 其他说明: 假如格式错误或通讯错误或地址不存在, 模块不响应。
- 应用举例: 用户命令 **\$08M(cr)** 
	- 模块应答 **!08WJ70 (cr)**
- 说 明:在地址 08H 模块为 WJ70。

# **6**、设置通讯协议命令

说明:设置模块的通讯协议为命令集定义的字符协议或者 Modbus RTU 协议。

- 命令格式:**\$AAPV(cr)**
- 参数说明:**\$** 分界符。
	- AA 模块地址,取值范围 00~FF(十六进制)。
	- **P** 表示设置通讯协议命令
	- **V** 协议代号,可为 0 或 1
		- **0**:命令集定义的字符协议
			- 1: Modbus RTU 协议
	- **(cr)** 结束符,上位机回车键,十六进制为 0DH。
- 应答格式:**!AA(cr)** 命令有效。

- **?AA(cr)** 命令无效或非法操作
- 参数说明:**!** 分界符,表示命令有效。
	- **?** 分界符,表示命令无效。

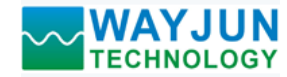

 **AA** 代表输入模块地址。 **(cr)** 结束符,上位机回车键,十六进制为 0DH。 其他说明: 假如格式错误或通讯错误或地址不存在, 模块不响应。 设置通讯协议命令必须在缺省状态下才会有效。

应用举例 1: 用户命令 **\$00P1(cr)** 

模块应答 **!00 (cr)** 

说 明: 设置通讯协议为 Modbus RTU 协议。

应用举例 2: 用户命令 **\$00P0(cr)**  模块应答 **!00 (cr)** 

说 明: 设置通讯协议为命令集定义的字符协议。

# **Modbus RTU** 通讯协议:

模块出厂默认协议为字符通讯协议,如果需要将模块设置为Modbus RTU通讯协议,请按以下步骤设置:

- 1、 将INIT开关拨到INIT位置。
- 2、 正确连接电源线和通讯接口线。
- 3、接通电源,模块自动进入缺省状态,通讯地址为00,波特率为9600。
- 4、 等待5秒钟,模块初始化。
- 5、 发送命令 \$00P1(cr), 检查应答, 如果为!00 (cr)则设置成功。
- 6、 关闭电源,**INIT**开关拨到**NORMAL**位置。

7、 模块已经成功设置为Modbus RTU通讯协议方式。

通讯说明:

支持功能码01, 读线圈状态。地址0X

1表示高电平, 0表示低电平。

支持功能码05,设置单个线圈。地址0X

1表示输出继电器接通, 0表示输出继电器断开。

支持功能码03, 读保持寄存器。地址4X 支持功能码06, 设置单个保持寄存器。地址4X

寄存器说明:

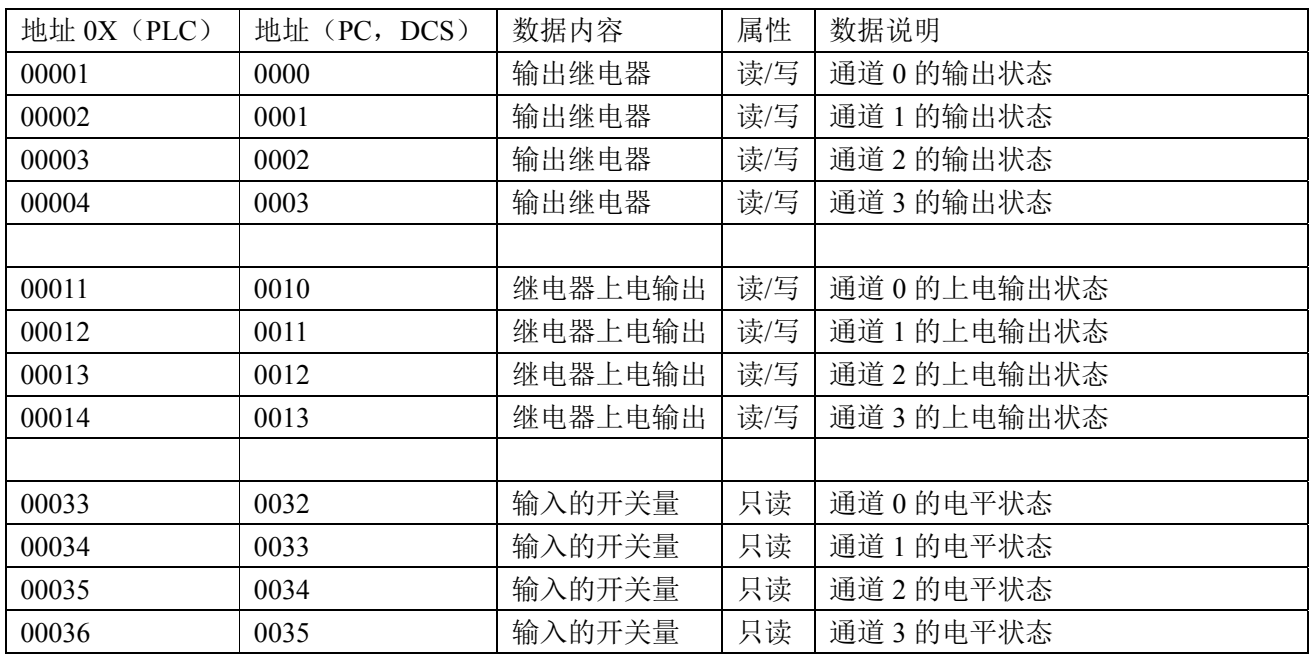

 $\overline{a}$ 

深圳市维君瑞科技有限公司 电话:**0755-83356002/83316002 www.wayjun.cn** 第 10 页 共 12 页

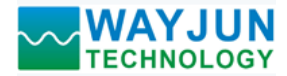

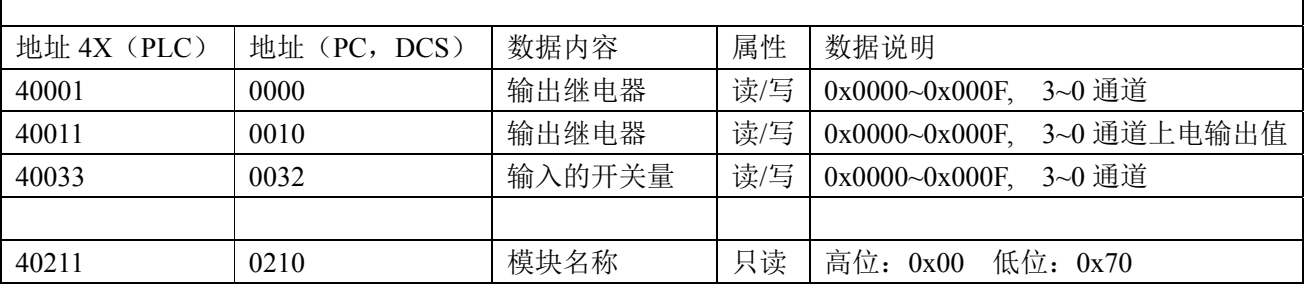

表 5 Modbus Rtu 寄存器说明

# **Modbus RTU** 通讯协议应用举例:

1, 支持Modbus RTU通讯协议功能码01 (读线圈状态), 命令格式按照标准Modbus RTU通讯协议。

通讯举例: 假如模块地址为 01, 以 16 进制发送: 0101000000083DCC , 即可取得寄存器的数据。

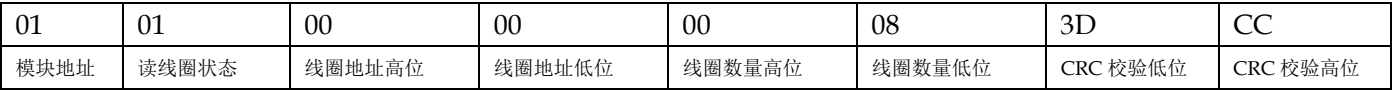

假如模块回复:**010101031189** 即读到的数据为 0x03, 最后一位换成 2 进制即 0011。 即表明孤在输虫继由器通道 2 和 3 断开, 通道 1 和 0 接通

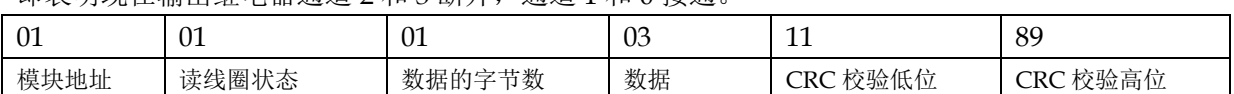

2, 支持Modbus RTU通讯协议功能码05(设置单个线圈),命令格式按照标准Modbus RTU通讯协议。

通讯举例:假如模块地址为 01,以 16 进制发送:**01050000FF008C3A** ,数据为 0xFF00 表示设置继电器接通。 如果数据为 0x0000 则表示断开继电器(命令:**010500000000CDCA**)

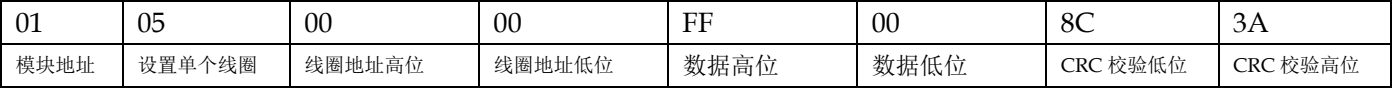

假如模块回复:**01050000FF008C3A** 即设置成功

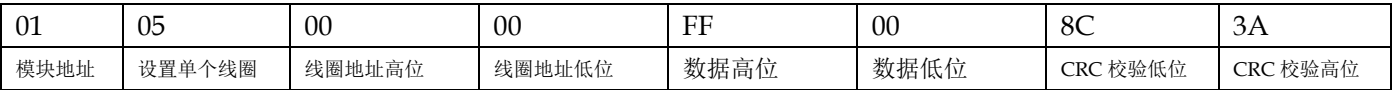

3,支持Modbus RTU通讯协议功能码03(读保持寄存器),命令格式按照标准Modbus RTU通讯协议。

通讯举例:假如模块地址为 01,以 16 进制发送:**010300000001840A** ,即可取得寄存器的数据。

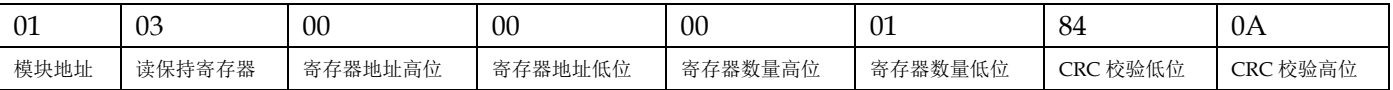

假如模块回复:**0103020003F845** 即读到的数据为 0x0003, 最后一位换成 2 进制即 0011。

 $\overline{a}$ 

即表明现在输出继电器通道 2 和 3 断开,通道 1 和 0 接通。

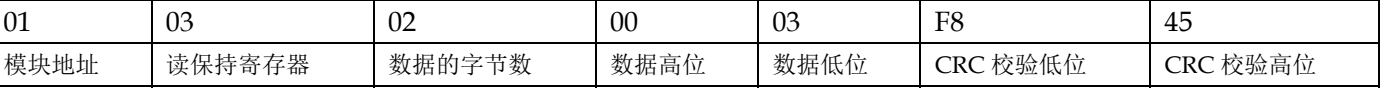

4, 支持Modbus RTU通讯协议功能码06 (写单个寄存器), 命令格式按照标准Modbus RTU通讯协议。

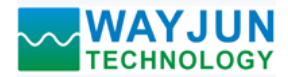

通讯举例: 假如模块地址为 01, 以 16 进制发送: 01060000000FC9CE , 最后一位换成 2 进制为 1111, 即输出 继电器所有通道接通。

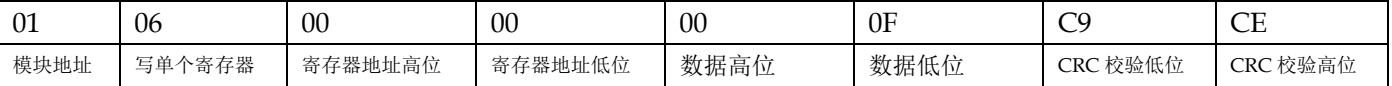

#### 假如模块回复:**01060000000FC9CE** 即设置成功

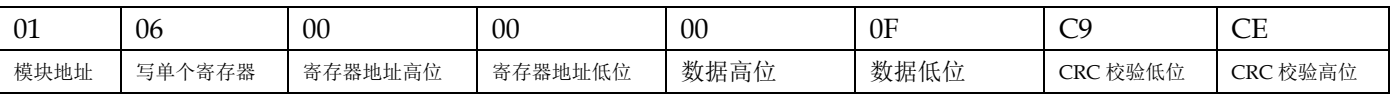

# 外形尺寸: (单位: mm)

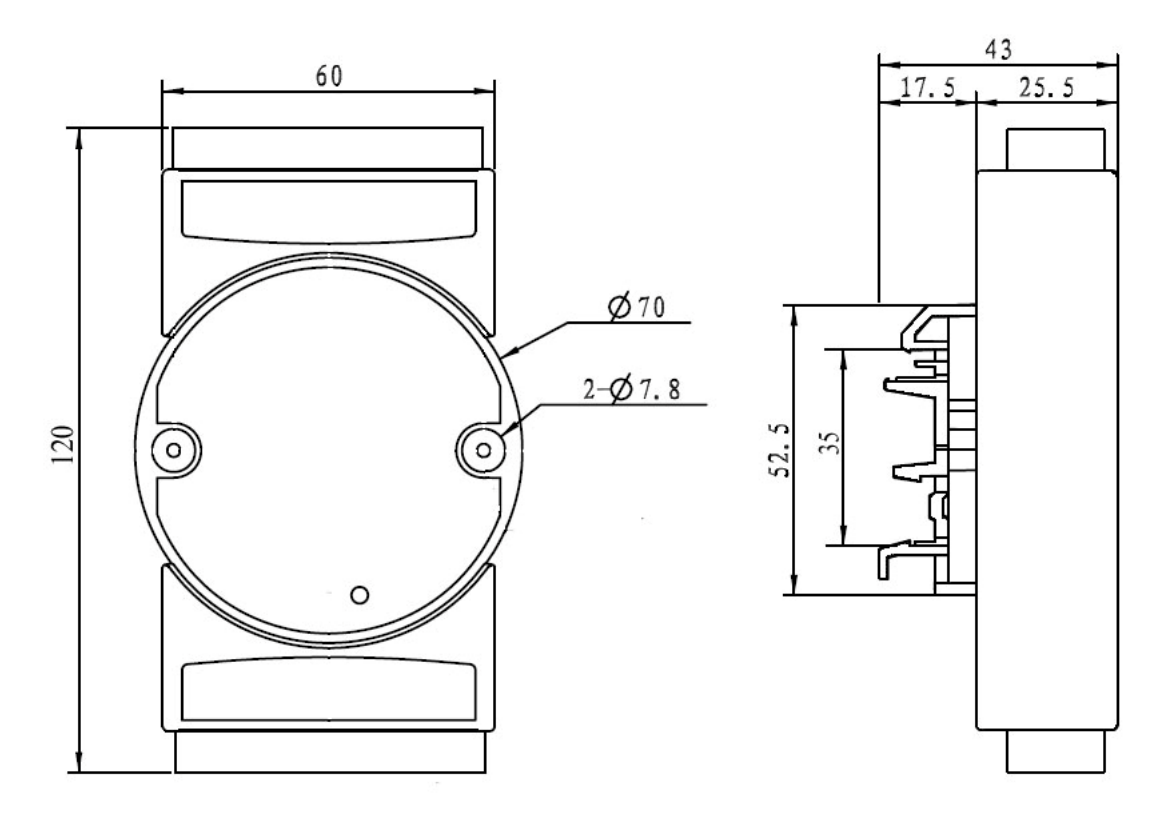

可以安装在标准 DIN35 导轨上

# 保修:

本产品自售出之日起两年内,凡用户遵守贮存、运输及使用要求,而产品质量低于技术指标的,可以返厂免 费维修。因违反操作规定和要求而造成损坏的,需交纳器件费用和维修费。

## 版权:

版权 **©** 2013 深圳市维君瑞科技有限公司。 如未经许可,不得复制、分发、翻译或传输本说明书的任何部分。本说明书如有修改和更新,恕不另行通知。

# 商标:

 $\overline{a}$ 

本说明书提及的其他商标和版权归各自的所有人所有。

版本号: V10 日期:2013 年 12 月